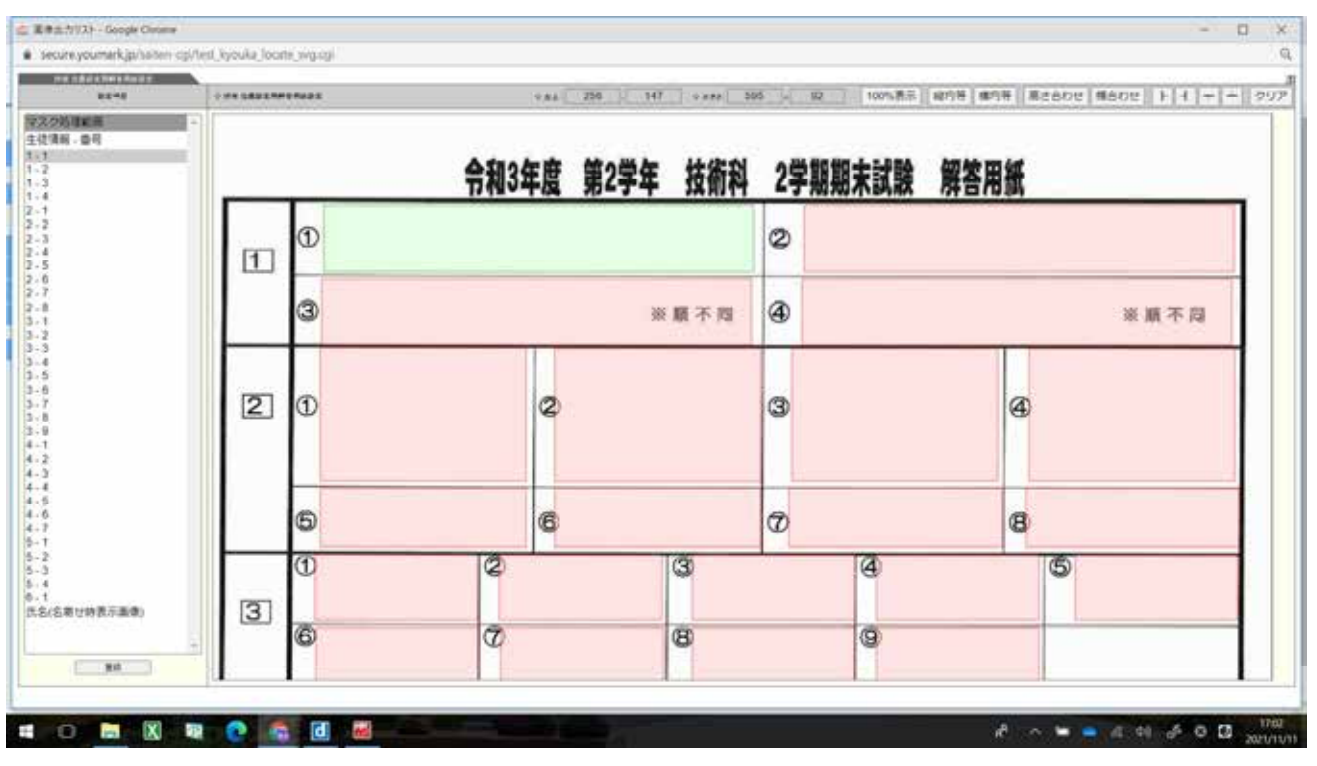

## デジタル採点支援システム【 YouMark Personal 】について

①生徒に配付する答案と同じもの(通常通り作成した答案用紙)をスキャンします。 ②スキャンされた答案用紙の回答欄を上記の画面のように範囲指定します。

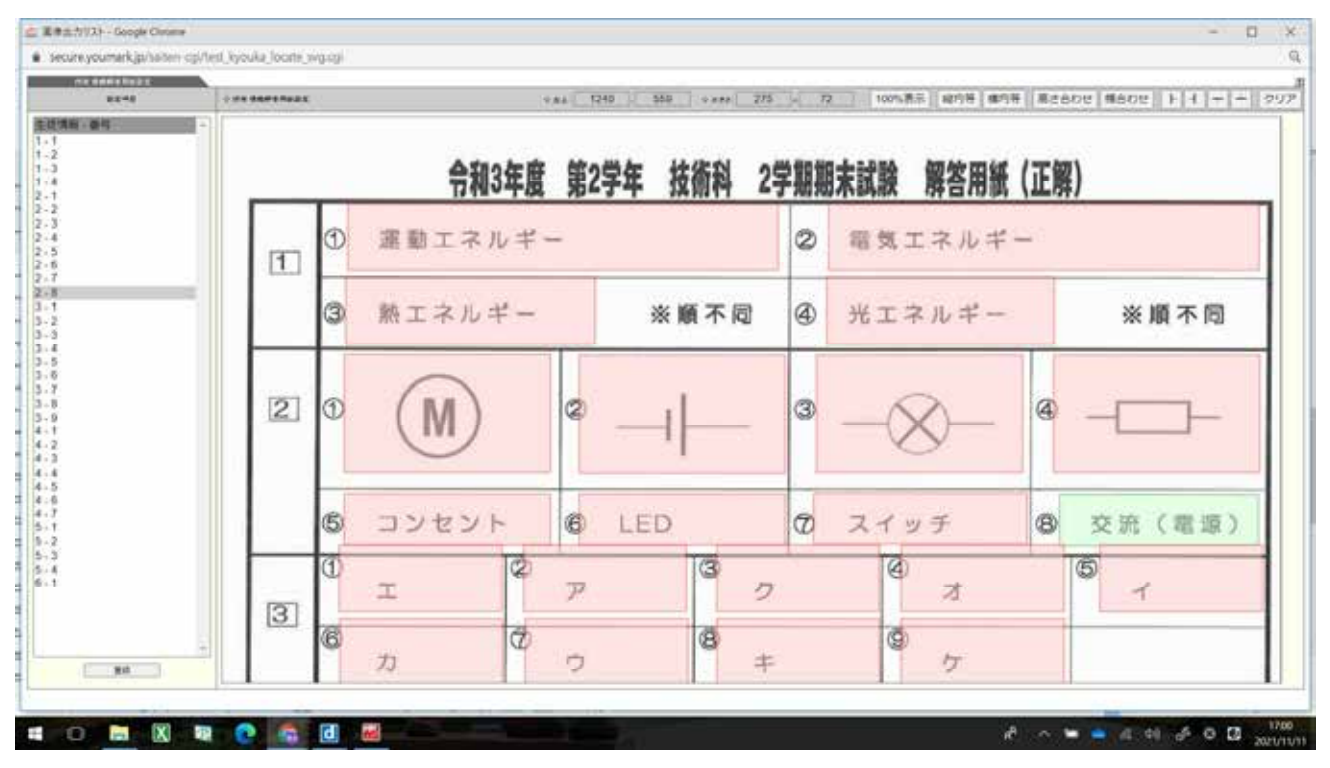

③正答用紙も同様にスキャンしたものを範囲指定します。

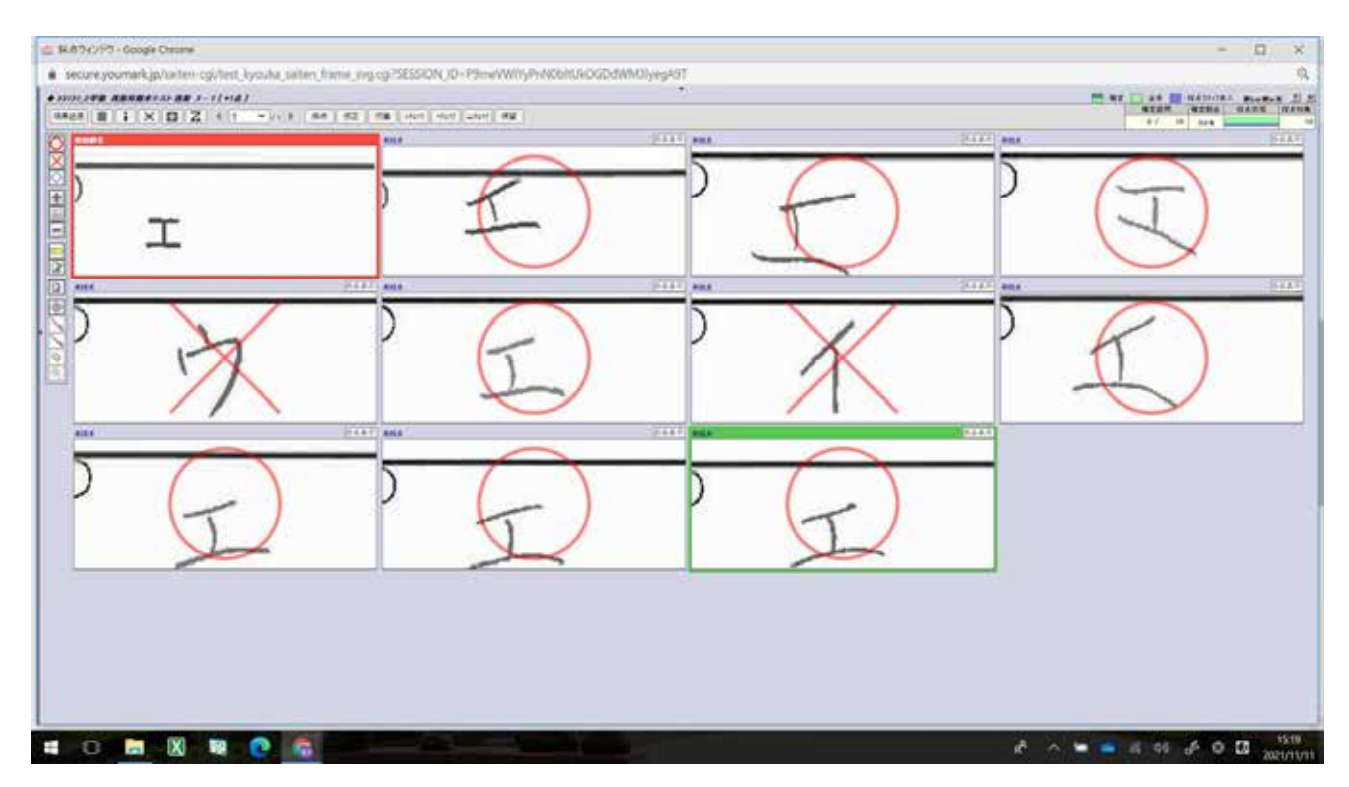

⑤採点画面では、正答例が左上の赤枠内に示されるとともに、生徒の答案用紙の指定された解答欄のみ が上記のように並びます。これにより、採点業務の効率性と正確性が高まります。並べる解答欄はクラス をまたいで表示することも可能なので、採点するクラス数やクラス内の人数が多ければ多いほど、業務 の効率化が図られます。

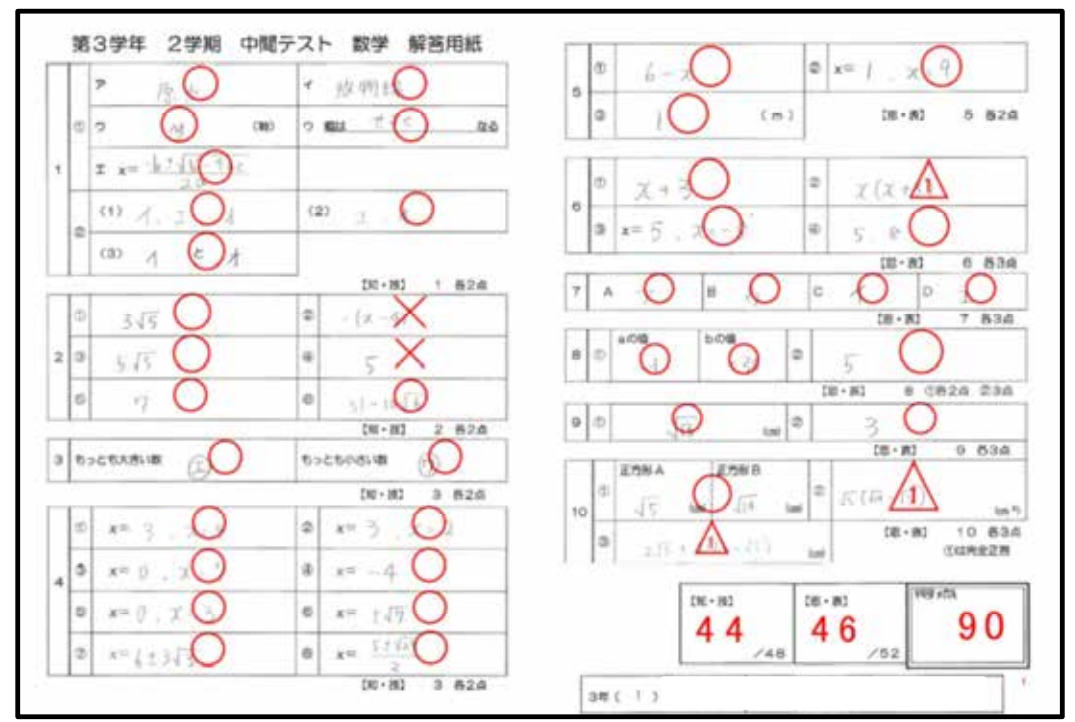

⑥採点結果はPDFで出力されます。また、点数のみCSVファイルで出力することもできます。 各問題の配点は事前に設定してあるので、丸付けが終わると同時に得点の計算も終わっているため、 採点業務の負担が軽減されたという感触を十分感じることができました。